### RSPAN

 Jason Chang 2009.07.01

# Topology

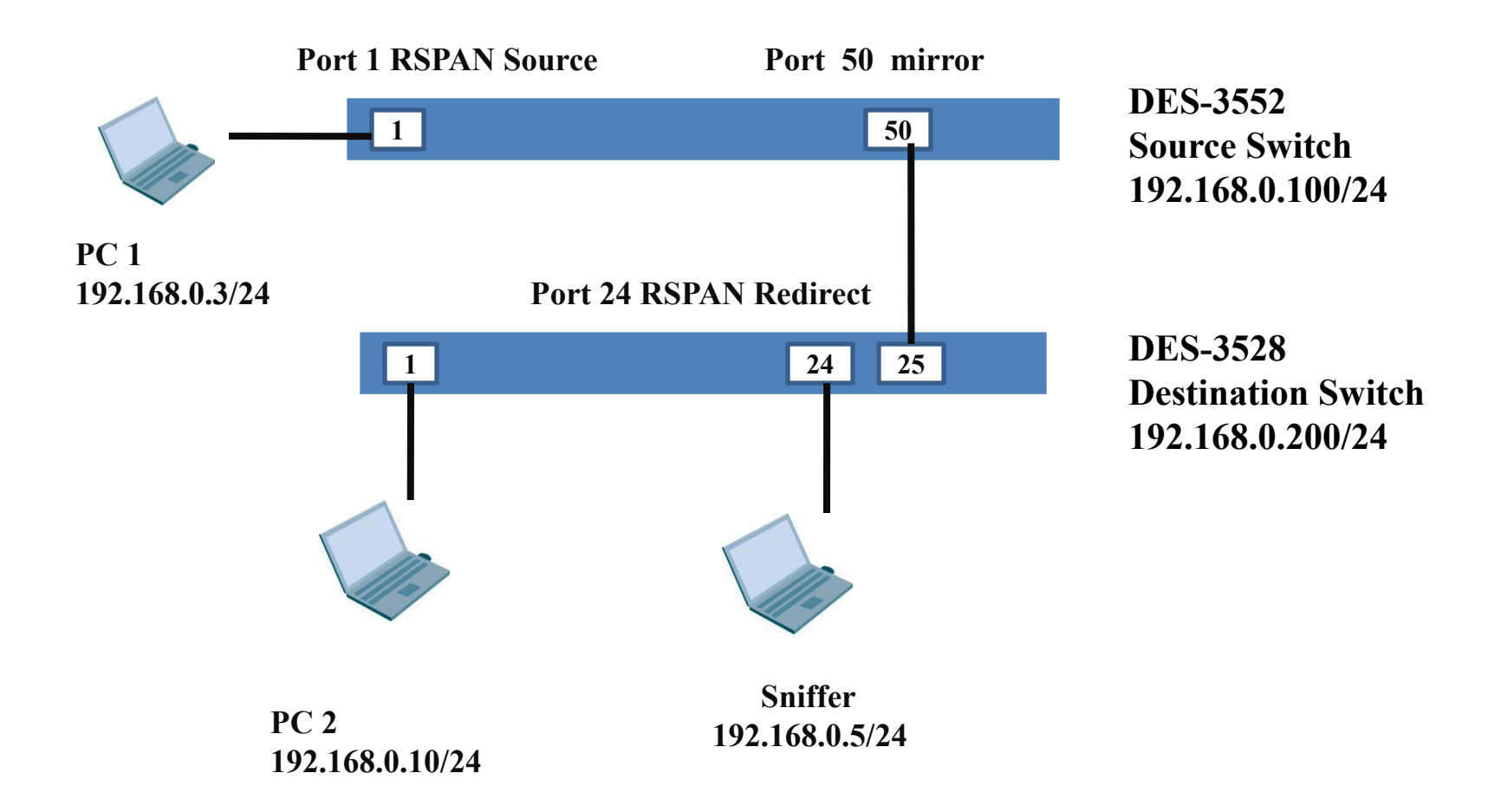

## Command

• DES-3552 Source Switch (FW 2.11.B008)

enable rspan create vlan vlanid 100 config mirror port 50 add source ports 1 both enable miror config vlan vlanid 100 name RSPAN\_VLAN create rspan vlan vlan\_name RSPAN\_VLAN config rspan vlan vlan\_name RSPAN\_VLAN source add ports 1 both

## Command (cont.)

• DES-3528 Destination Switch (FW 2.00.B003)

enable rspan create vlan vlanid 100 config vlan vlanid 100 add tagged 24-25 config vlan vlanid 100 name RSPAN\_VLAN create rspan vlan vlan\_name RSPAN\_VLAN config rspan vlan vlan\_name RSPAN\_VLAN redirect add port 24

#### Test Result

- PC1 (192.168.0.3) can ping PC2 (192.168.0.10) successfully!
- Sniffer PC can capture ICMP packets (both RX & TX) form the traffic between PC1 & PC2

#### Test Result

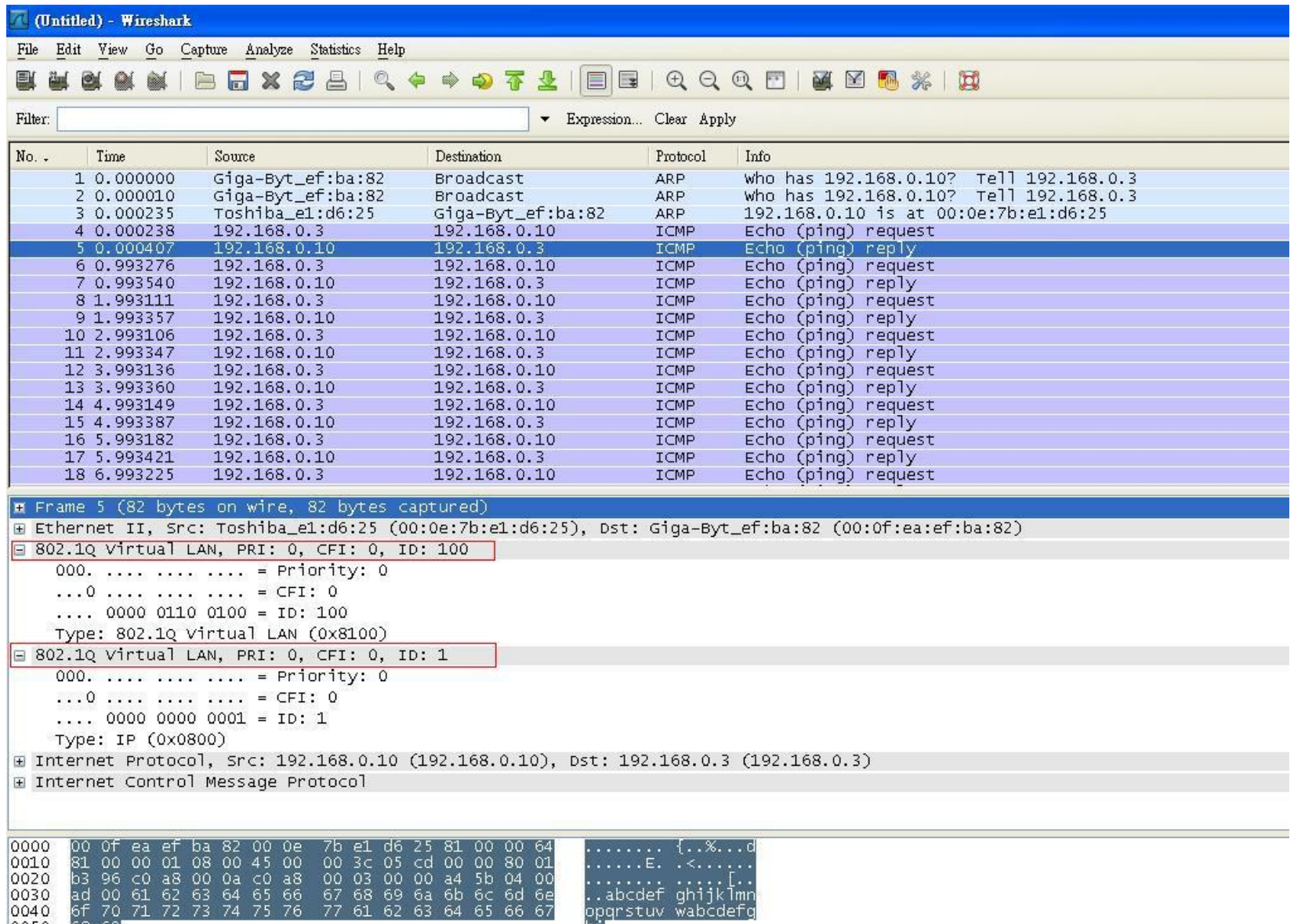

77 61 62 63 64

76

66 67

- ნა

 $0040$ 16†

 $\sqrt{0}$